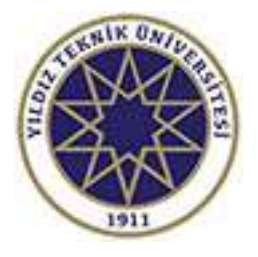

## **YKS SONUCUNA GÖRE ÜNİVERSİTEMİZ PROGRAMLARINA KAYIT YAPTIRAN ÖĞRENCİLERİN ÖĞRENCİ NUMARASI SORGULAMA VE ÖĞRENCİ BİLGİ SİSTEMİ OBS ŞİFRE İŞLEMLERİ**

## **1. ÖĞRENCİ NUMARASI SORGULAMA**

Üniversitemizi kazanan e-Devlet üzerinden ve Üniversitemize şahsen gelerek bireysel kayıt yaptıran öğrencilerimizin kayıt yaptıktan sonra öğrenci numarasını öğrenmek için Üniversitemiz **[Öğrenci Bilgi Sistemi](https://obs.yildiz.edu.tr/oibs/ogrsis/no_query.aspx)**'ne girerek aşağıda belirtilen alanları doldurmaları yeterli olacaktır.

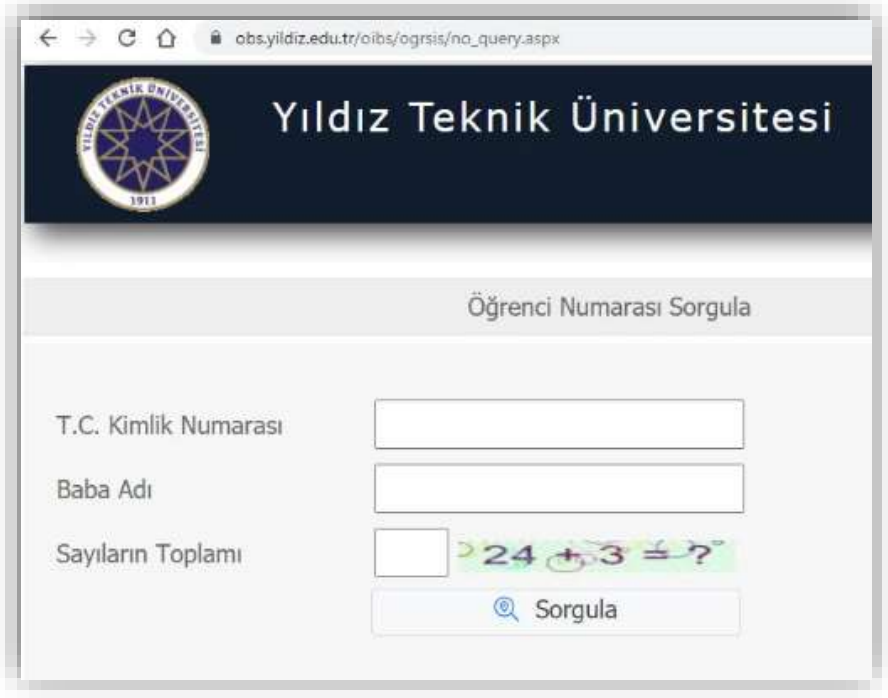

## **2. ÖĞRENCİ BİLGİ SİSTEMİ ŞİFRE İŞLEMLERİ**

Üniversitemize e-Devlet üzerinden ve Üniversitemize şahsen gelerek bireysel kayıt yaptıran öğrencilerimizin kayıt yaptıktan sonra, Üniversitemiz **[Öğrenci Bilgi](https://obs.yildiz.edu.tr/oibs/ogrenci/login.aspx)  [Sistemi](https://obs.yildiz.edu.tr/oibs/ogrenci/login.aspx)**'ne giriş yaparak açılan ekran üzerinden "Şifre Sıfırlama" seçeneğini tıklayınız ve açılan ekran üzerinden ilgili alanları doldurarak **şifrenizi değiştiriniz**. Kendi güvenliğiniz için şifrenizi kimseyle paylaşmayınız.

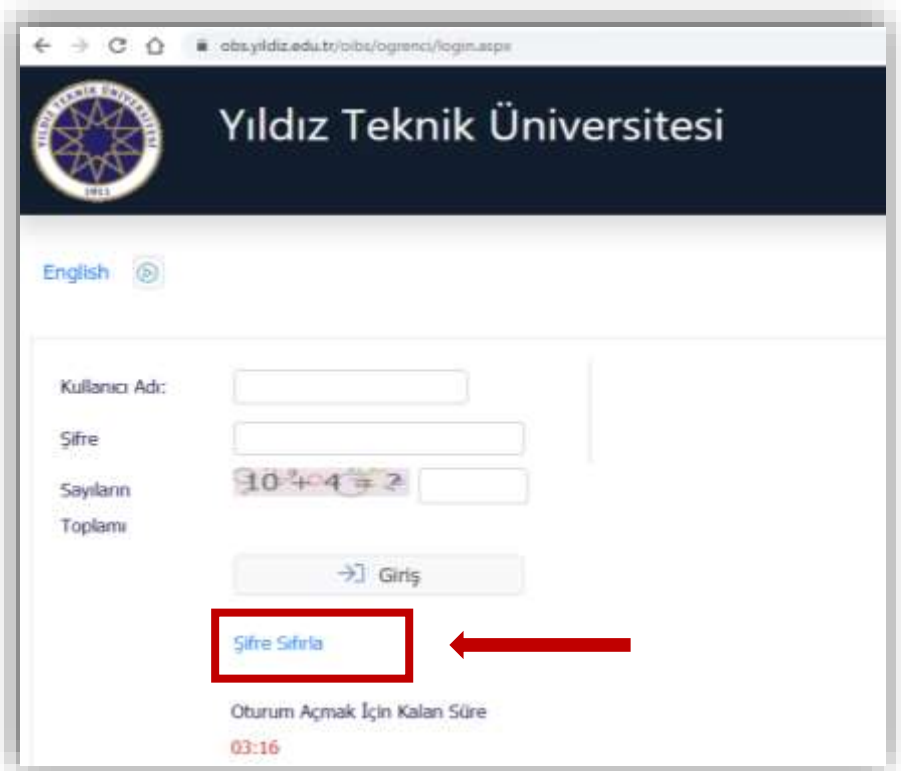

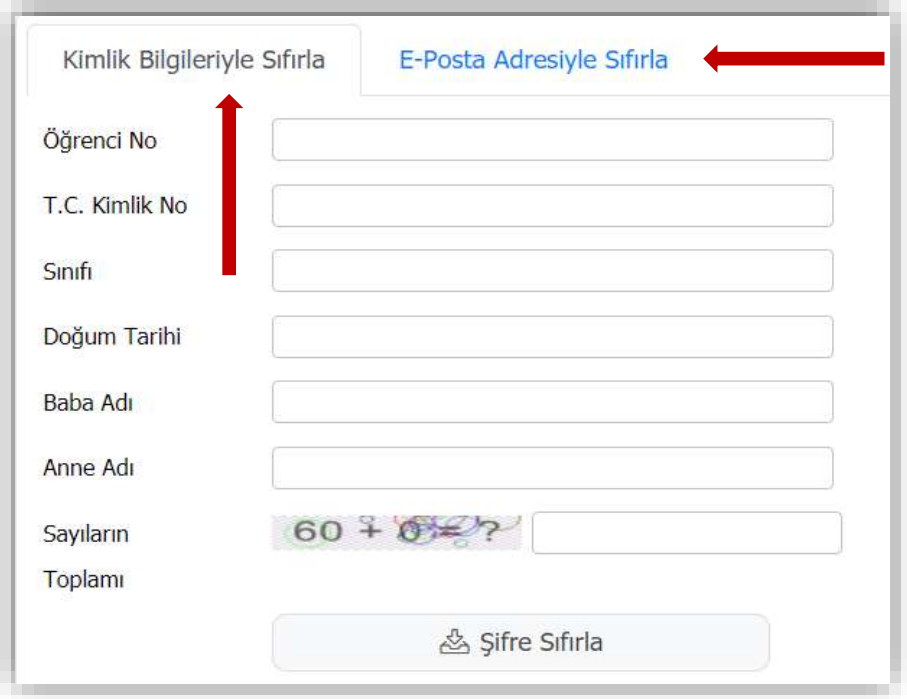